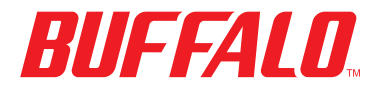

## *DriveStation HD-CEU2 USB External Hard Drive*

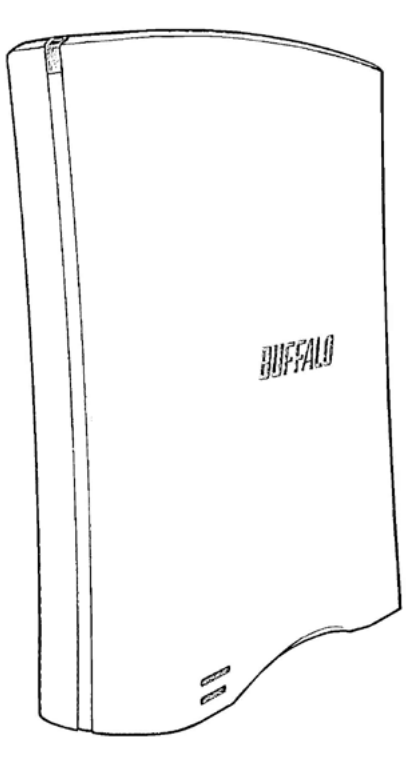

## *Package contents:*

- Main Unit (DriveStation)
- Power Adapter
- USB Cable
- User Guide
- Warranty Statement

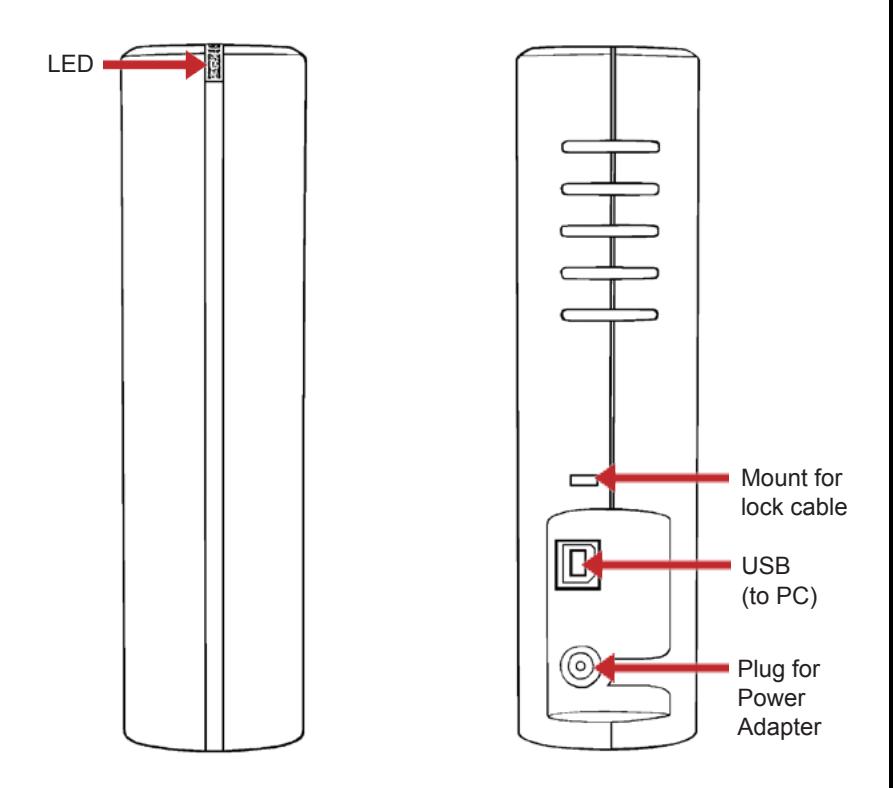

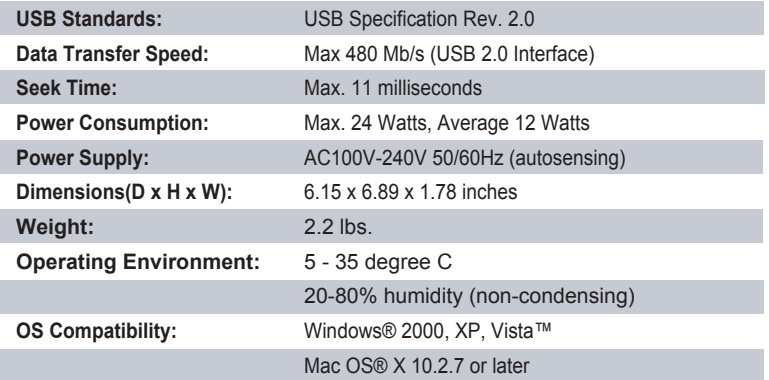

FCC Warning: This device complies with part 15 of the FCC Rules. Operation is subject to the following<br>two conditions: (1) This device may not cause harmful interference, and (2) this device must accept any<br>interference

To connect your DriveStation, plug the USB cable and power cord into the back of the DriveStation. Connect the power cable to a surge protector or outlet.

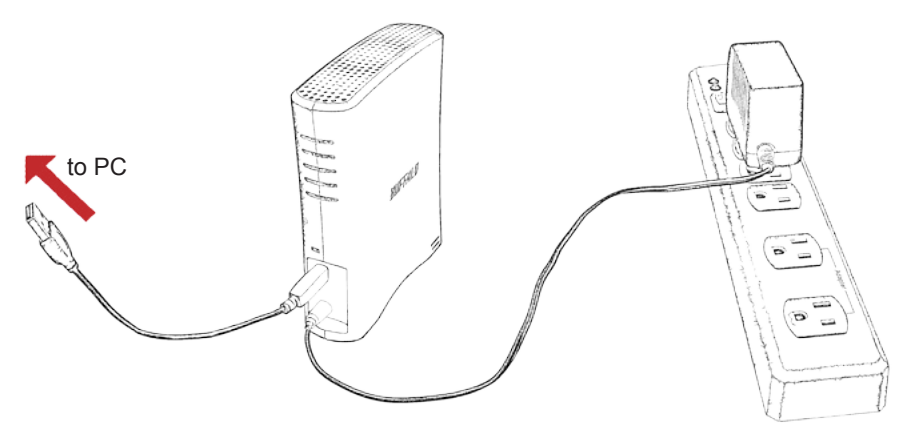

Connect the other end of the USB data cable to the PC or device that you are adding the DriveStation to. On a Windows computer, the new drive will be available in My Computer. By default it will use the first available drive letter and will be named HD-CEU2. With a Mac, the new drive will appear on the desktop.

## *Format*

By default, the DriveStation is formatted with FAT32, allowing it to be used with OS X, Windows, and Linux operating systems. If you're going to use it with programs that generate filesizes larger than 4 GB, such as backup or video editing software, reformat the DriveStation as an NTFS drive (Windows), a Mac OS Extended drive (Mac), or an XFS drive (Linux).

Before formatting the DriveStation, copy the files on it to another location. Formatting will erase all data from the drive. Replacement factory software may be downloaded from *www.buffalotech.com*.

## *Optional Software*

The DriveStation includes several optional utilities, including TurboUSB, Disk Formatter, and SecureLockWare. To install and use the utilities, execute *DriveNavi.exe*, located on your DriveStation or available for download from www.buffalotech.com.

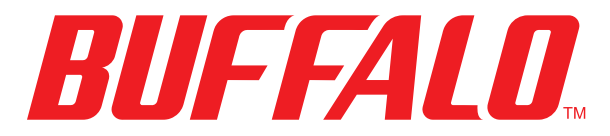

www.buffalotech.com

*USA/Canada Technical Support* is available 24 hours a day, 7 days a week toll-free: 866-752-6210 email: info@buffalotech.com

©2005-2008, Buffalo Inc.

35010516 ver.01